**קהל היעד**: תלמידי כיתות י-יב הלומדים בתוכנית **סייבר גאוגרפי**.

**מטרה:** המצגת מיועדת לשמש כפעילות פתיחה להוראת התוכנית **סייבר גאוגרפי**.

המצגת נוגעת בהיבטים שונים שיילמדו במהלך התוכנית, ומטרתה ליצור עניין וסקרנות ולאפשר היכרות ראשונית עם עולם התוכן העשיר של התחום.

בנקודות מסוימות המצגת מתפצלת לדוגמאות שונות (4 מפות עולם ו-4 חקרי מקרה), ובמגבלה של זמן אפשר **לבחור** מבין הדוגמאות ולא להיכנס לכולן.

**כדי לצפות במצגת יש צורך בחיבור לאינטרנט.**

**משך הפעילות**: שיעור כפול.

### **שקופית 1 – שקופית פתיחה**

שקופית זו מציגה את נושא המצגת. אפשר לשאול את התלמידים מה היא לדעתם המהפכה המרחבית, וכיצד הלוויינים שבאנימציה קשורים אליה.

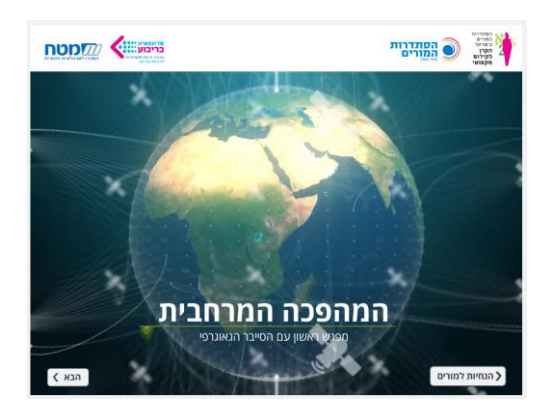

# **שקופית 2 – ציור מופשט או...?**

מומלץ להפעיל את האנימציה ולשאול את התלמידים מה לדעתם מתואר בה. אין סיכוי רב שהם ינחשו, אך המטרה היא רק לעורר את סקרנותם.

רמזים שיכולים לתת כיוון: בפינה השמאלית העליונה רואים שמדובר במניין של ימים. מימין רשום באנגלית: "Project Wolf". התשובה תתגלה בשקף הבא.

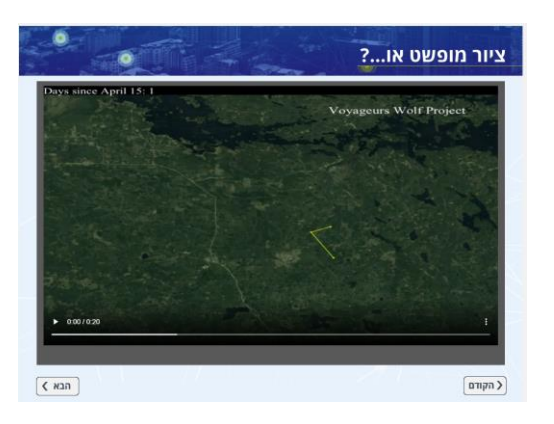

### **שקופית 3 - זאב זאב...**

כאן אפשר לברר עם התלמידים אם הם יודעים מה הוא מַשְׁדֵר GPS. אין צורך להיכנס להסבר על אופן הפעולה שלו, רק להזכיר שמדובר במכשיר הַמַשַׁדר כל העת את מיקומו, בדומה לַמַשִׁדר המצוי בטלפונים הסלולריים שלנו ּומְ שַ דר לדוגמה לאפליקציית Waze את מיקום הרכב שלנו.

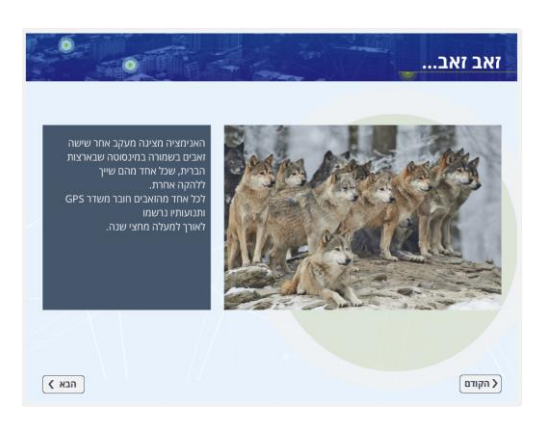

### **שקופית 4 - זאב זאב...**

אם רוצים לשוב ולצפות באנימציה כדי לבחון אם ההיגדים נכונים, אפשר להקליק על התמונה והיא תיפתח שוב על גבי השקף הזה.

מעבר לעניין בתנועת הזאבים, האנימציה נבחרה לפתוח את מצגת "המהפכה המרחבית" שכן היא מציגה יישום אחד מבין אלפי יישומים שמשנים את האופן שבו נאסף מידע מרחבי, וכך גם את האופן שבו אנחנו נעים במרחב.

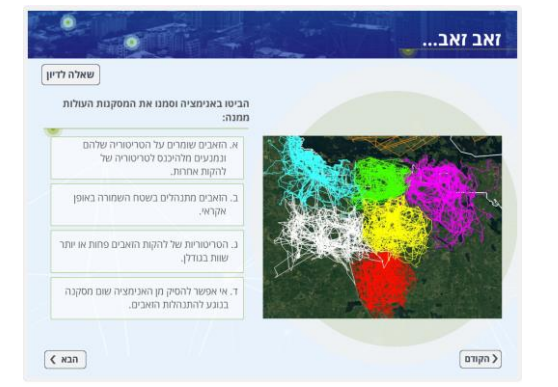

# **שקופית 5 – מה היא המהפכה המרחבית?**

בשקופית זו עולים זה אחר זה היגדים המתארים היבטים שונים של המהפכה המרחבית (להופעת ההיגד הבא יש להקליק על הסימן  $\blacktriangleright$  בסוף המשפט). אפשר לבקש מן התלמידים להקריא את ההיגדים ולתת דוגמאות במקומות מתאימים.

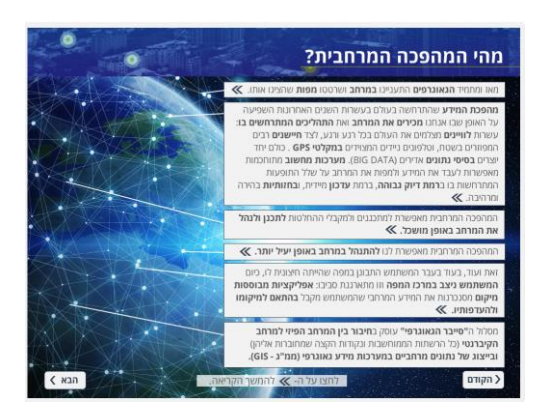

### **שקופית 6 – המהפכה המרחבית – מגוון היבטים**

הסרטון שבשקופית ממחיש את עוצמתה של המהפכה המרחבית ואת היקף הנושאים והתחומים שעליהם היא משפיעה. הסרטון באנגלית אך רובו ויזואלי מאוד והאנגלית פשוטה. עם זאת, אפשר ומומלץ להעלות כתוביות. הסרטון מציג דוגמאות מאירופה, אך מובן שמדובר במהפכה שמקיפה את העולם כולו.

### עיקרי הסרטון:

מאז ומעולם האדם ביקש לדעת מה נמצא איפה, אך היום, כשהטכנולוגיה מאפשרת לנו לראות הרבה יותר, יש בידינו כלים לזהות דגמים, לאתר סיבה ומסובב ולענות לא רק על השאלה "איפה?" אלא גם על "מתי?", "מי?", "כמה?". התשובות מאפשרות לנו לקבל החלטות מושכלות יותר על המרחב שבו אנו חיים. את התשובות אנו מוצאים כאשר אנחנו מתבוננים על העולם מבעד למשקפי המיקום.

החל מ1:25- מוצגים 4 חקרי מקרה קצרים העוסקים בתרומת המהפכה המרחבית:

.1 כיצד לעצור פשע לפני שהוא מתרחש? מיפוי הפשיעה מאפשר לנבא היכן היא תשוב ותתרחש, ולהפנות לאזור כוחות מתאימים.

.2 כיצד להגדיל את הרווחים? ייעול מסלולי הנסיעה של משאיות המובילות מוצרים בחברה שווייצרית.

.3 כיצד לנהל את נמל רוטרדם – העמוס בנמלי יבשת אירופה? מעקב אחר תנועתן של אוניות וסחורות.

.4 כיצד מנטרים את איכות האוויר? מעקב לווייני אחר רמת הזיהום ברחבי היבשת.

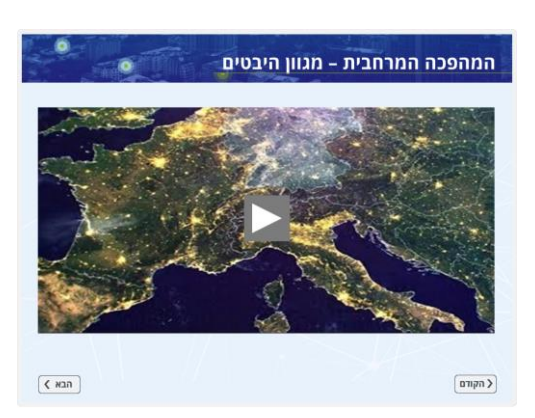

הסרטון הוא סרטון תדמית של חברת esri( חברת מערכות המידע הגאוגרפי המובילה כיום בעולם), ואפשר להזכיר שיש חברות נוספות שעוסקות בתחום. אפשר להתייחס לסלוגן של החברה, שמבטא גם הוא את מהות המפכה: **of Science The** .**Where**

# **שקופית 7 – מידע מרחבי מכל מקום, בכל נושא**

בשקף זה מופיעות 4 מפות המעניקות טעימה מהיקף המידע המרחבי המצוי היום, ומן הדרכים הרבות להציגו. הינה כמה מאפיינים של מפות GIS: כל מפה מורכבת משכבות ומישויות; כל השכבות והישויות מעוגנות בבסיס נתונים; ניתן לצפות בהן בקני מידה שונים )זום- אין וזום-אאוט(.

הקלקה על כל אחת מ4- המפות שבמצגת פותחת אותה בהגדלה.

מתחת למפות המוגדלות מופיע קישור למפה המקורית. מומלץ להיכנס לקישור ולצפות בה שם.

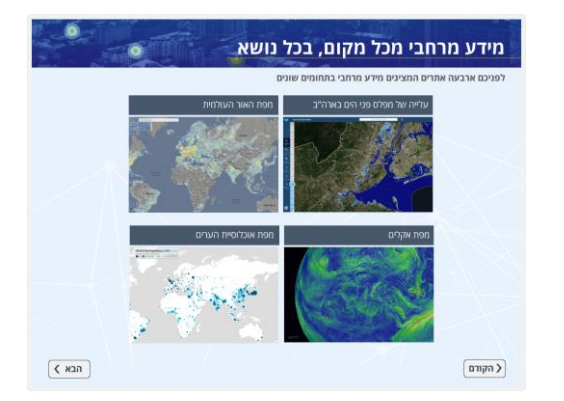

# **שקופית 8 – עלייה של מפלס פני הים בארה"ב**

בסרגל שמשמאל ניתן להגדיר את גובה עליית פני הים, ולראות במקביל את אזורי החוף שיוצפו )כדאי להסיט לימין את הכפתור שבצד שמאל למטה, כדי לקבל עלייה במטרים).

רצוי לעשות זום-אין. המפה יושבת על מפת בסיס של תצלום לוויין ומבוססת על נתונים אמתיים, כולל הגובה של כל הנקודות במרחב והנגישות של מי הים אליהן.

אפשר להיכנס לכל אחת מן הטיפות המופיעות על גבי המפה ולראות הדמיה של ההצפה בגבהים השונים )עד 1.8 מ'(. שימו לב:

- הצפייה בתמונות בתוך הפרזנטציה חותכת אותן. יש לעשות זאת רק באמצעות הקישור הישיר לאתר, שבו ניתן גם לבצע פעולות רבות נוספות.
- אף שהמפה עולמית, אזורי ההצפה מופיעים רק לאורך חופי ארה"ב.

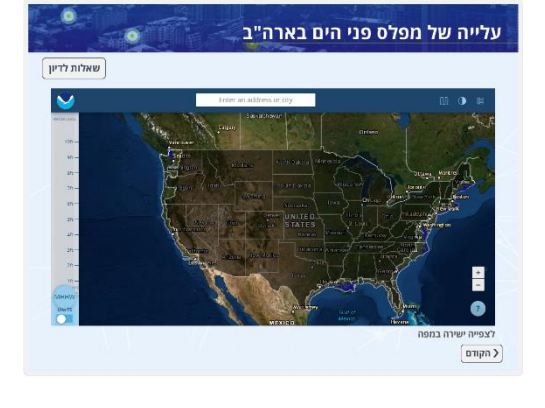

### **שקופית 9 – מפת האור העולמית**

המפה מציגה את עוצמות האור בפריסה עולמית. אפשר לשאול את התלמידים איזה מידע עולה מן המפה. יפה לראות כיצד היא תואמת את מפת היישובים העולמית, ואפשר להבחין בבירור בערים גדולות ובמטרופולינים. כמו כן בולטת העובדה שמרכזי הערים הם המוארים ביותר, ועוצמת האור הולכת ויורדת ככל שמתרחקים לפרברים. בולטים גם ההבדלים בין אזורים מפותחים בעולם לאזורים מפותחים פחות.

לעניינינו חשוב להבין שמדידות בהיקף נרחב כזה (כיסוי עולמי) וברמת פירוט גבוהה כזו מתבצעות באמצעות לוויינים המצוידים באמצעי חישה מרחוק. ניתן לפתוח את התפריט מצד ימין

למעלה ולראות כיצד בכל שנה נוספת למפה שכבה חדשה.

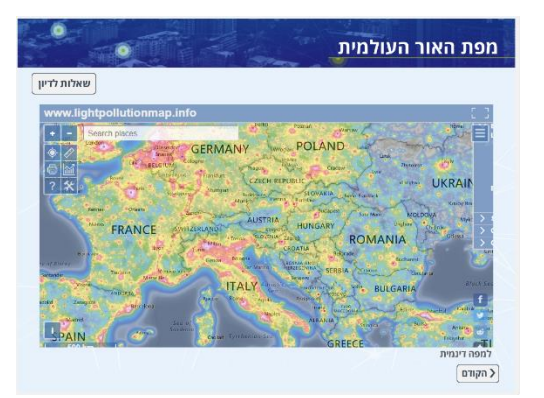

תדירות עדכון גבוהה ועדכונים בזמן אמת הם ממאפייני המהפכה המרחבית.

# **שקופית 10 – מפת האקלים**

זהו אתר מרהיב ביופיו, אך מעבר לאסתטיקה יש בו אלפי נתונים מטאורולוגיים עדכניים, והמידע שניתן לדלות ממנו הוא עצום!

התפריט של המפה נחבא מאחורי המילה earth. בלחיצה על Mode ניתן לעבור בין צפייה בזרמי האוויר, זרמי הים ועוד. לכל אחד מהם יש תפריטי משנה. לדוגמה, בזרמי האוויר ניתן לבחור בלחיצה על height באיזה גובה נרצה לצפות בתנועת הרוח )שימו לב - היחידות הן יחידות של לחץ, וככל שהמספר קטן יותר הגובה רב יותר(. הציצו בגובה של 250 מיליבר וצפו ברוחות הסילון. ראו את ההבדלים בטמפרטורה בין קווי הרוחב השונים וככל שעולים בגובה, והציצו במקומות שבהם ניתן לצפות בזוהר הצפוני )לחיצה על space). מקרא הצבעים משתנה ממפה למפה, וכשעומדים על כל נקודה בגלובוס מקבלים את מיקומה.

תנועת הרוחות במפה מתעדכנת בכל 3 שעות! גם במקרה זה היקף הנתונים שעליהם מבוססת המפה עצום, והוא מתקבל און- ליין מלוויינים.

> אפשר לראות את המפה בהיטלים שונים )projection (וגם לעשות זום-אין.

# **שקופית 11 – מפה של אוכלוסיית הערים בעולם**

במפה זו מומלץ לצפון באמצעות הקישור הישיר אליה, שכן חלק מהמידע שבמפה המקורית לא עולה במצגת.

גם זו מפה בפריסה עולמית. היא אינה מתעדכנת. הקלקה על כל יישות (במקרה זה - עיר) פותחת מידע נוסף לגביה. אפשר לשים את הדגש על בסיס הנתונים ש"מתחבא" מאחורי המפה, על היכולת להציג נתונים מרובים בצורה גרפית נוחה לקריאה, על האפשרות להציג נתונים על ציר הזמן בנוסף לציר במרחב. אפשר גם להסב את תשומת הלב למקור הנתונים, כפי שמופיע בכל מפת GIS.

# **שקופית 12 – חקרי מקרה**

בשקופית זו מופיעים 4 חקרי מקרה המציגים שימוש במערכות מידע גאוגרפי. כל אחד מחקרי המקרה נפתח בסרטון קצר ולאחריו 3-2 שקפים של שאלות. השאלה האחרונה מחזירה את המצגת למסך זה, לצורך בחירת חקר מקרה נוסף. אפשר לבחור בכמה חקרי מקרה לצפות או לאפשר לתלמידים לבחור את הנושאים שמעניינים אותם. בשקופית זו הסדר אקראי ואינו מחייב.

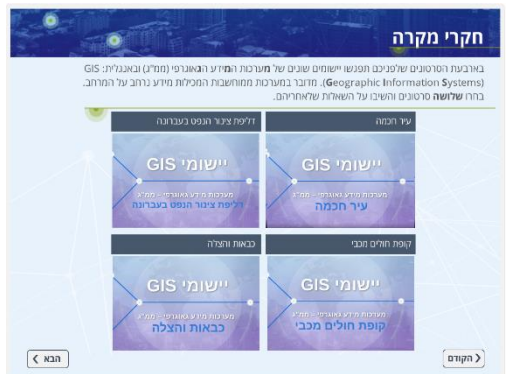

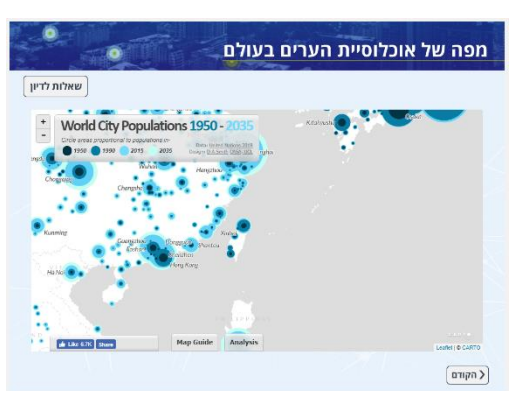

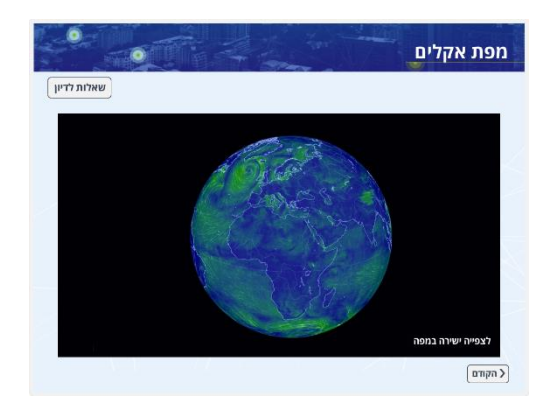

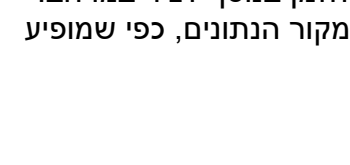

### **שקופית 13 – עיר חכמה**

הסרטון אומנם מציג את השימוש ב-GIS בעיריית תל אביב, אולם כל הערים הגדולות מנוהלות היום באמצעות מערכות מידע גאוגרפי המסנכרנות את כל המידע העירוני על בסיס המרחב והמיקום.

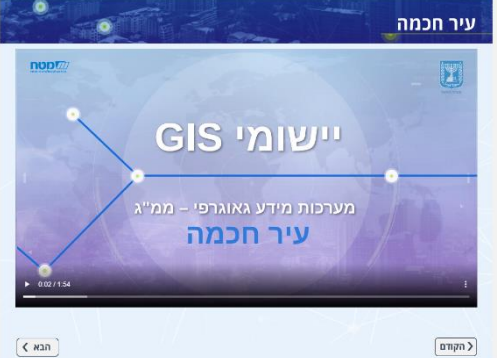

#### **שקופית 14 – עיר חכמה**

כל אחת מ-3 הדוגמאות המוצגות בשקופית נפתחת למפה, שעליה פתחנו באופן אקראי את אחת הישויות כדי להדגים את היקף המידע המופיע בהן.

בנוגע לכל שכבה אפשר לשאול מה הוא הערך של מפה כזו לעירייה ולתושבים, כיצד נאסף המידע וכיצד הוא מתעדכן.

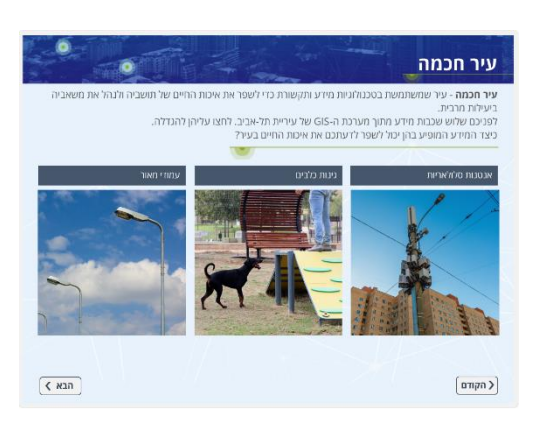

### **שקופית 15 – עיר חכמה – שכבות מידע**

אחד היתרונות הגדולים של מערכות המידע הגאוגרפי הוא שהן מאפשרות להצליב בין שכבות. בשקופית זו התלמידים גוררים זוגות של שכבות ללוח שבמרכז ומסבירים מה הערך של ההצלבה. לדוגמה: היכולת לוודא שאין אנטנות סלולריות בקרבת גני ילדים או לבדוק את קרבתן של תחנות תל-אופן לבתי הספר. המלבן הריק מאפשר להוסיף שכבות מידע.

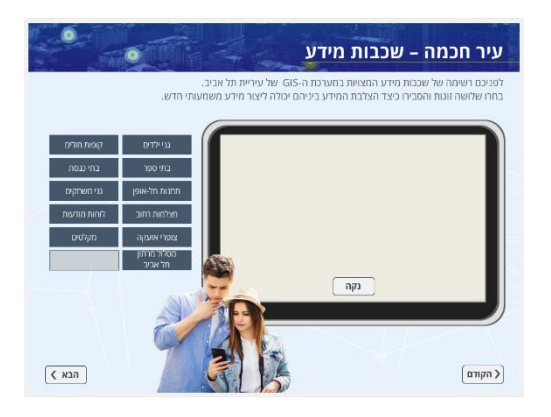

### **שקופית 16 – עיר חכמה – מדיניות לילה באזורי הבילוי**

המפה (שגדלה כאשר מקליקים עליה) מציגה את מדיניות העירייה בנוגע לאזורי הבילוי, ומראה עד איזו שעה מותר להפעיל בתי עסק בכל אזור ואזור. אפשר לשאול את התלמידים מה לדעתם השיקולים שקבעו את ההבדלים בין האזורים. אפשר לאמת את ההשערות באמצעות בדיקת שימושי הקרקע באזורים שבהם מותר לפעול במהלך כל הלילה.

בולטת לעין העובדה שעסקים שמורשים לפעול בשעות מאוחרות נמצאים לאורך כבישים ראשיים, לאורך קו המים וכן באזורי מלאכה ותעשייה.

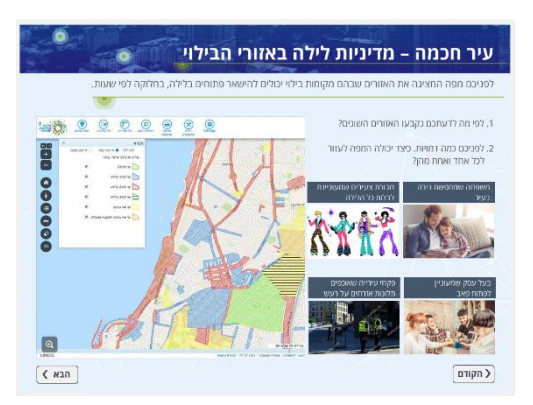

# **שקופית 17 – דליפת הנפט בעברונה**

המערכת מספקת פלטפורמה שבאמצעותה גופים שונים יכולים לצרוך ולחלוק מידע מרחבי.

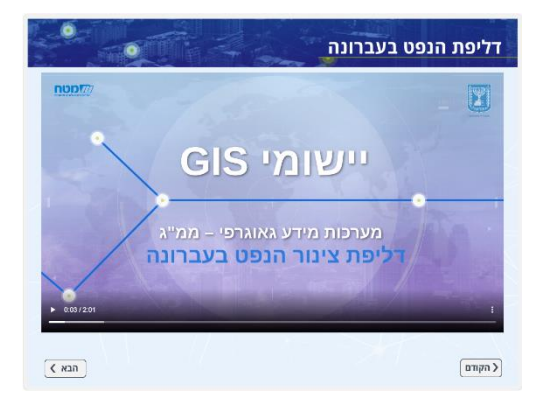

# **שקופית 18 – דליפת הנפט בעברונה**

- .1 בין השכבות שניתן להעלות למפה כזו: שטחים מזוהמים בנפט, כבישים ודרכי עפר, צמחייה, סוג קרקע, קו גבול, חלוקת שטחים לצוותי עבודה, תשתיות (חשמל, מים) וטופוגרפיה.
- .2 השימוש במערכת GIS לניהול האירוע אפשרה למפות את ממדי האירוע לצורך קבלת החלטות, לחלק את השטח לתאי עבודה ולהציג מידע עדכני לצוותים בשטח.

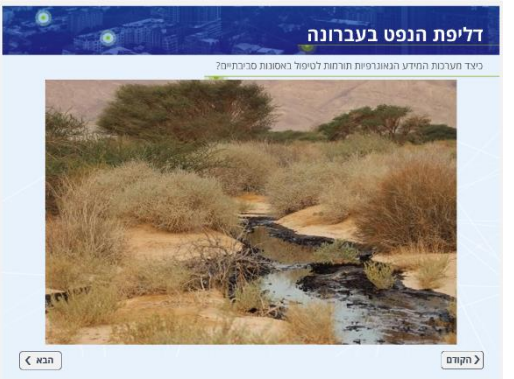

# **שקופית 19 – דליפת הנפט במבט מהחלל**

מאות לוויינים המקיפים את כדור הארץ מתעדים כל העת את הנעשה עליו, ומאפשרים לעקוב בזמן אמת אחר מפגעים.

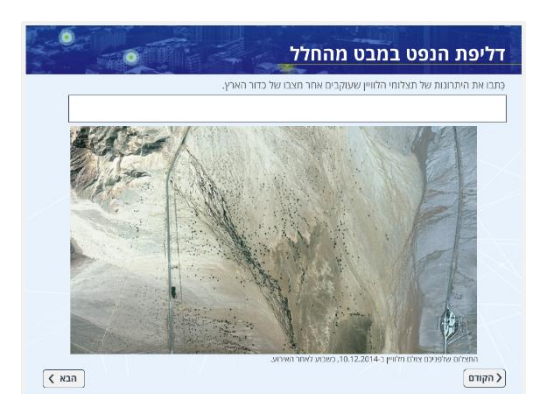

### **שקופית 20 – קופת חולים מכבי**

גם גופים שלכאורה עיסוקם אינו מרחבי, עושים שימוש במערכות GIS. זו דוגמה נוספת לכך שמערכות ה-GIS נמצאות היום בכל מקום.

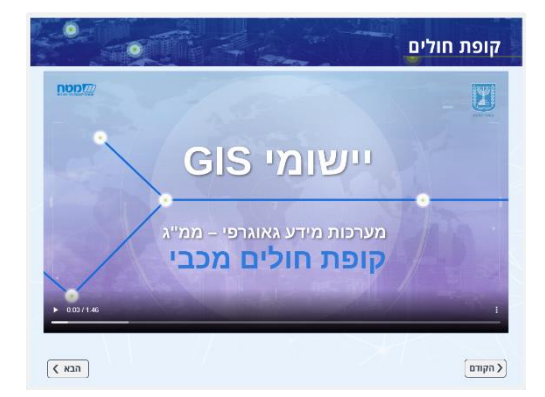

# **שקופית 21 – קופת חולים מכבי**

בשקופית זו התלמידים נדרשים לבחון אם ההיגדים נכונים או לא, על סמך המידע שלמדו מן הסרטון.

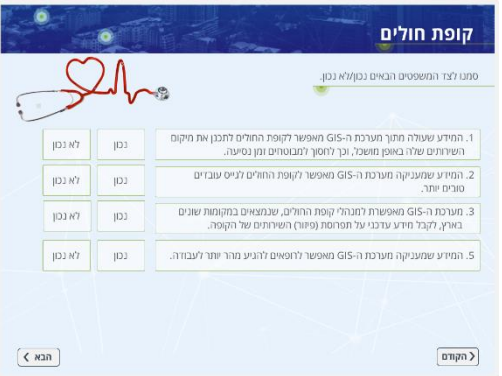

# **שקופית 22 – קופת חולים - מיון רופאים**

דוגמה למערכת GIS שעובדת מאחורי הקלעים כדי לאפשר למשתמש למיין את הרופאים לפי הקרבה הגאוגרפית שלהם אליו.

ההיגד הראשון מופיע למטה, וכאשר גוררים אותו מופיע ההיגד הבא. אפשר להחליף את מקום ההיגדים עד לקבלת הסדר הנכון. בסיום ניתן לבדוק את הסידור באמצעות כפתור **בדיקה**.

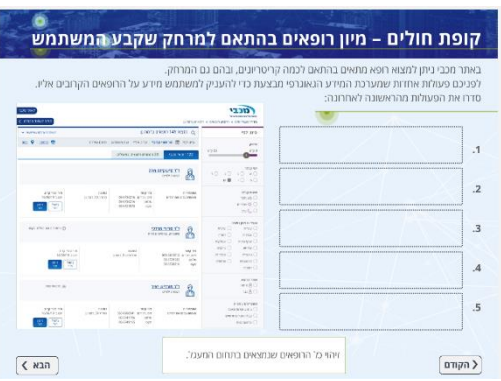

### **שקופית 23 – כבאות והצלה**

גופי חירום רבים מנהלים את פעילותם באמצעות מערכות GIS כדי לייעל את תגובתם בשטח.

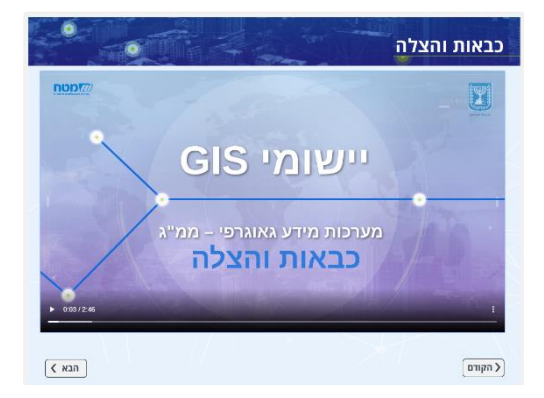

#### **שקופית 24 – כבאות והצלה**

יש לגרור את הפעולות המופיעות בתחתית השקופית למקום המתאים. לאחר מכן לחצו על כפתור **בדיקה**.

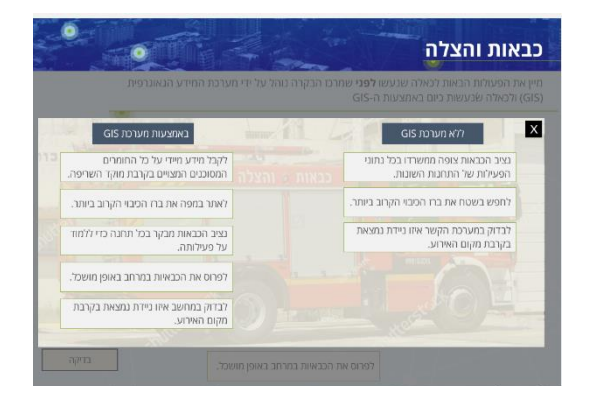

### **שקופית 25 – כבאות והצלה – שרפות בעוטף עזה**

מומלץ להגדיל את המפה באמצעות הקלקה עליה. זו הזדמנות נוספת להדגים כיצד מפת GIS מאפשרת להציג מידע רב באופן חזותי וברור. כל אחד מ975- אירועי השרפה מלווה בכרטיס מידע על אודותיו, ובמצגת פתחנו לדוגמה אירוע אחד.

אם מתאפשר, כדאי להיכנס למפה החיה באמצעות הקישור שמתחתיה.

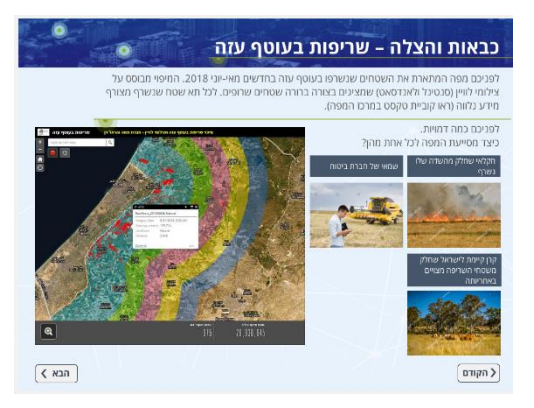

# **שקופית 26 – שלבים בעבודה עם מערכות מידע גאוגרפי GIS** הקלקה על הסימן מתחת לתמונה פותחת את השלב הבא.

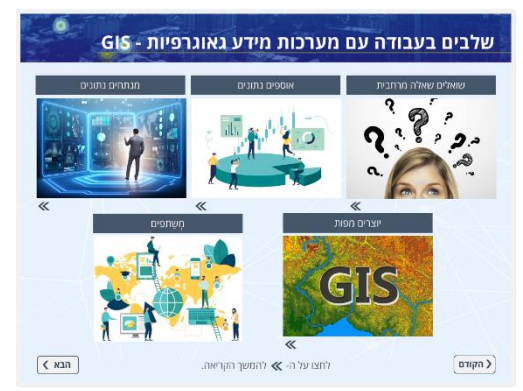

# **שקופית 27 – תהליך חקר מרחבי**

יש לסדר את שלבי החקר המרחבי על פי הסדר הנכון. לאחר סידור השלבים לחצו על כפתור **בדיקה**.

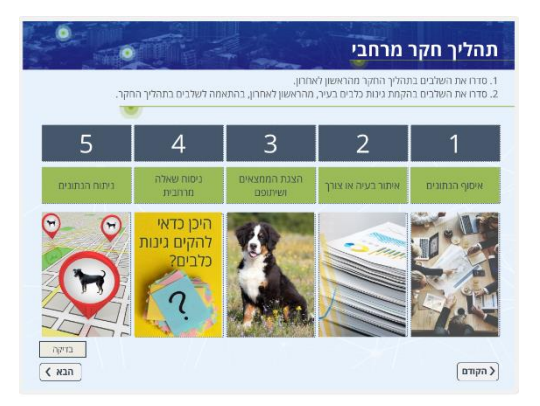

### **שקופית 28 – האם השאלה היא שאלה מרחבית?**

חשוב לחדד לתלמידים, לקראת עבודות החקר שלהם, מה הן שאלות מרחביות )שעליהן מתאים לענות בכלי GIS )ואילו שאלות אינן מרחביות. היעזרו בשאלות המנחות המופיעות בשקופית.

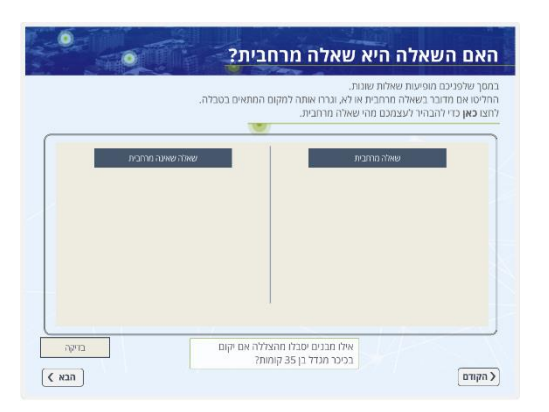

### **STORY MAP – 29 שקופית**

זו דוגמה לאחד הכלים הייעודיים להצגת מידע מרחבי כסיפור. דפדפו בשלבי העבודה באמצעות הסרגל הכחול מימין.

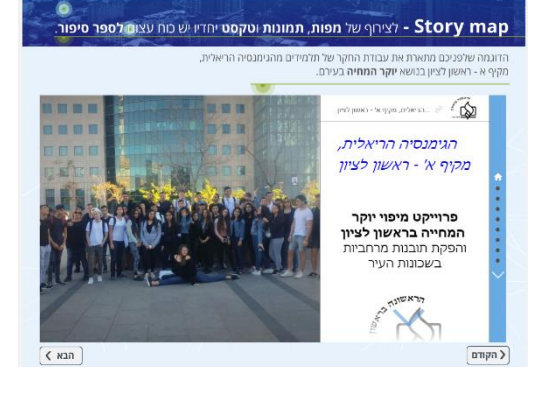

# **שקופית 30 – מה הכי מעניין אותי?**

בשקופית הזאת אפשר להשתמש בשני אופנים:

- א. לבצע סקר כיתתי בנוגע לשאלות המעניינות ביותר: כל תלמיד בוחר 3 שאלות שמעניינות אותו ומצביע עבורן. בריבוע מימין לוחצים על "לייק" כמספר התלמידים שהצביעו עבור כל אפשרות.
- ב. באמצעות אפליקציית "סלב" )שאותה התלמידים מורידים לפני השיעור) כל תלמיד כותב שאלה שמעניינת אותו מתוך המידע שאליו נחשף עד כה. התלמידים מוזמנים לנמק את בחירתם, והמורים יכולים למיין את השאלות לכאלה שייענו במסגרת הלימוד וכאלה שלא, ולשאלות מרחביות וכאלה שאינן מרחביות.

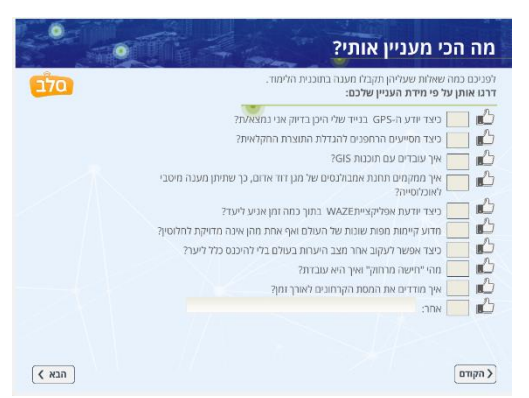

# **שקופית 31 – סרטון לסיום**

הסרטון מציג את היכולות שרוכשים מי שעוסקים ב-GIS בתחומים שונים.

הידע שמופק באמצעות מערכות המידע הגאוגרפי מאפשר **לראות דברים שאחרים לא יכולים לראות**, וכך לקבל החלטות נכונות יותר.

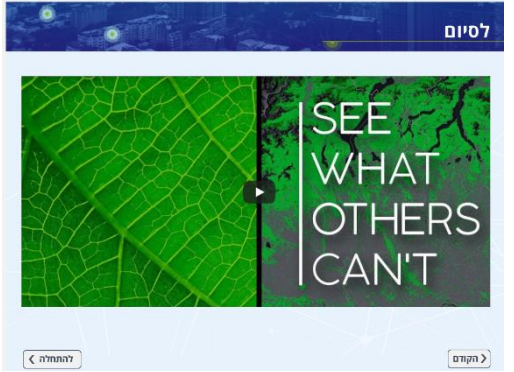

 $\boxed{\text{mpc}}$